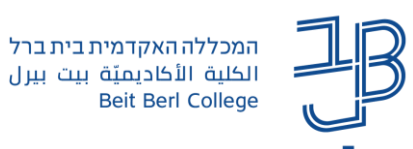

## **הסתרת משוב וציון במטלה ב-moodle**

בשלב בדיקת מטלה שהוגשה על-ידי הסטודנטים ב-moodle, נוכל להסתיר מהסטודנטים את אזור המשוב והציון במטלה עד לסיום בדיקת כל העבודות.

במהלך ההסתרה הסטודנטים יוכלו להמשיך ולהגיש את העבודה כרגיל, אך לא יוכלו לראות את אזור המשוב עם הציונים.

בסיום הבדיקה, נחזיר את המצב להצגה ולסטודנט יתווסף אזור המשוב והציון במטלה.

## **הסתרת המשוב והציון**

.1 נכנס לדף הקורס ב-moodle ובסרגל הניהול נלחץ על **ציונים**

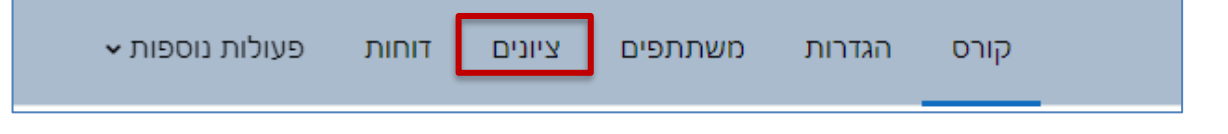

.2 נלחץ בתיבה, 'ציוני הסטודנטים בקורס' ומתוך התפריט שייפתח, נבחר ב"הגדרת חישוב ציונים"

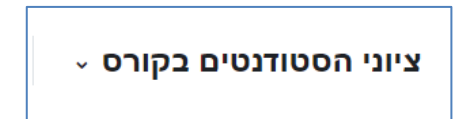

.3 יפתח חלון ובו יוצגו רכיבי הערכה שונים בקורס. בשורת המטלה הרלוונטית, נלחץ על החץ לצד 'עריכה' בעמודת פעולות ומתוך התפריט נבחר ב**הסתרה** 

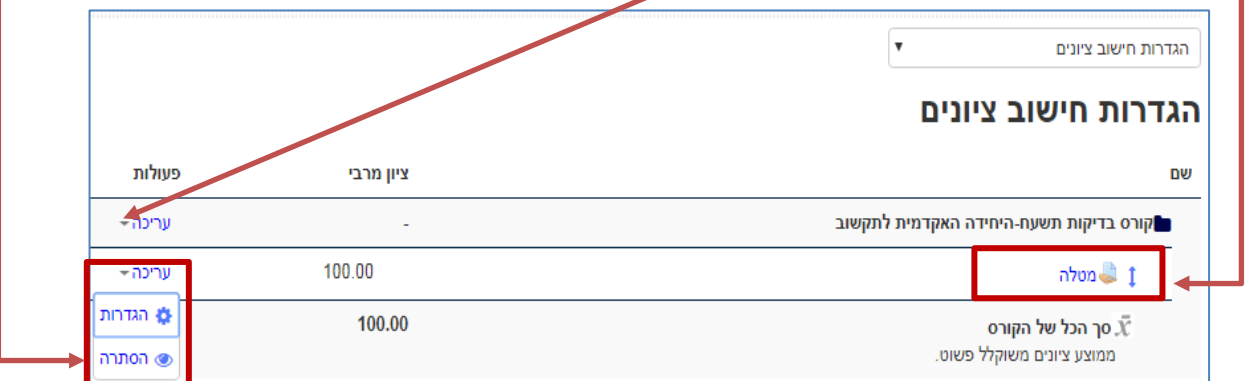

.4 צבע המטלה בטבלת הציונים הפך מכחול לאפור. בשלב זה ציון המטלה שנבחרה מוסתר מהסטודנט.

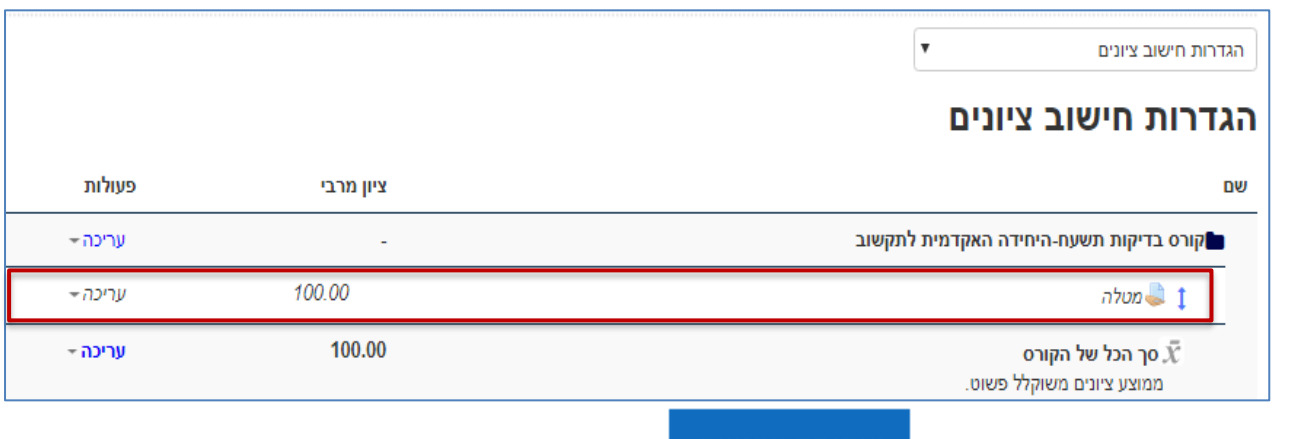

.5 נגלול לתחתית המסך ונלחץ על

עמירת נעינויים

1

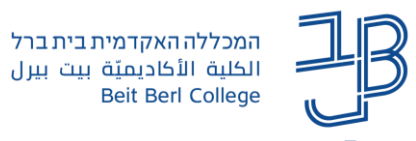

Г

## **הצגת המשוב והציון**

- .1 נכנס לדף הקורס ב-moodle ובסרגל הניהול נלחץ על ציונים נחזור על הפעולות בסעיפים 3-2 שבהסתרת הציון.
	- .2 בשורת המטלה הרלוונטית נלחץ על החץ ליד עריכה בעמודת פעולות ונבחר בהצגה

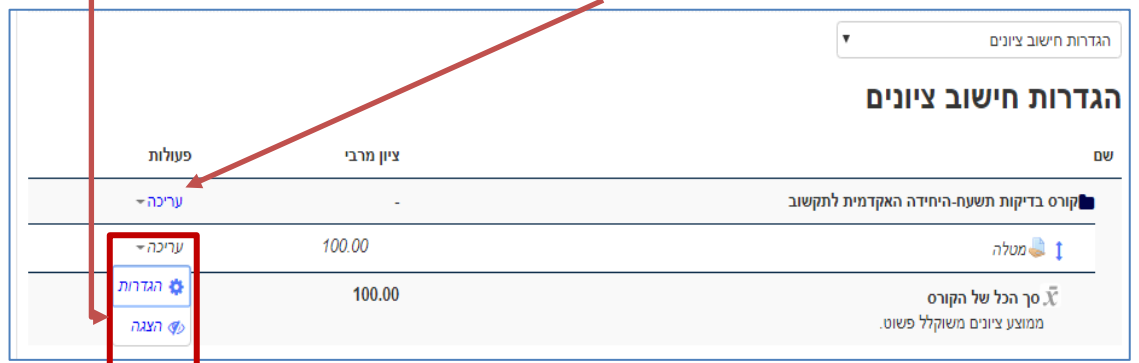

.3 נראה כי צבע המטלה בטבלת הציונים הפך מאפור לכחול.

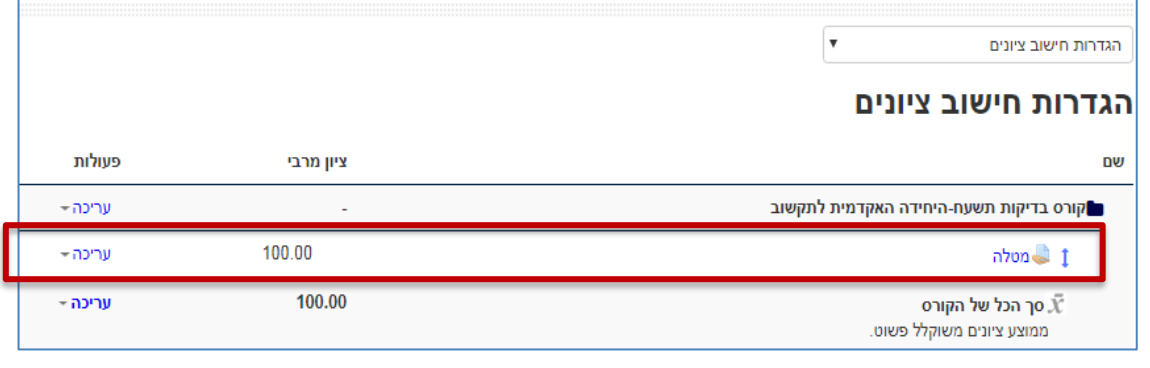

- .4 נגלול לתחתית המסך ונלחץ על
- שמירת שינויים